## <span id="page-0-2"></span>服务端故障排除

[1.描述](#page-0-0) [2.检查服务器](#page-0-1)

<span id="page-0-0"></span>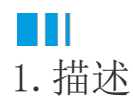

通过活字格设计器发布到服务器上的应用程序,如果无法正常工作,请检查以下内容。

<span id="page-0-1"></span>**TII** 2.检查服务器

检查项一 检查安装有活字格服务器的计算机是否正常工作。

在计算机或我的电脑上右击,选择"管理"。

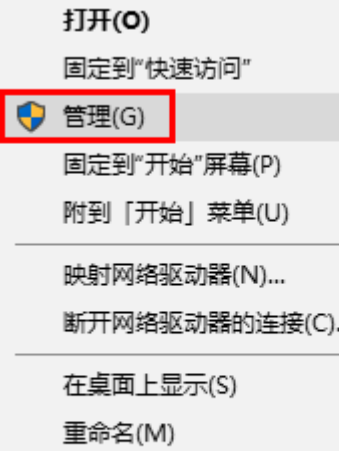

显示为菜单

属性(R)

在弹出的"计算机管理器"中选择"服务",在服务列表中找到 "Forguncy Server Service" ,<br>一, 查看其状态是否为"己启动"或"正在运行", 启动类型是否为"自动"。

如果不是,请将其启动类型设置为"自动",并重启该服务。

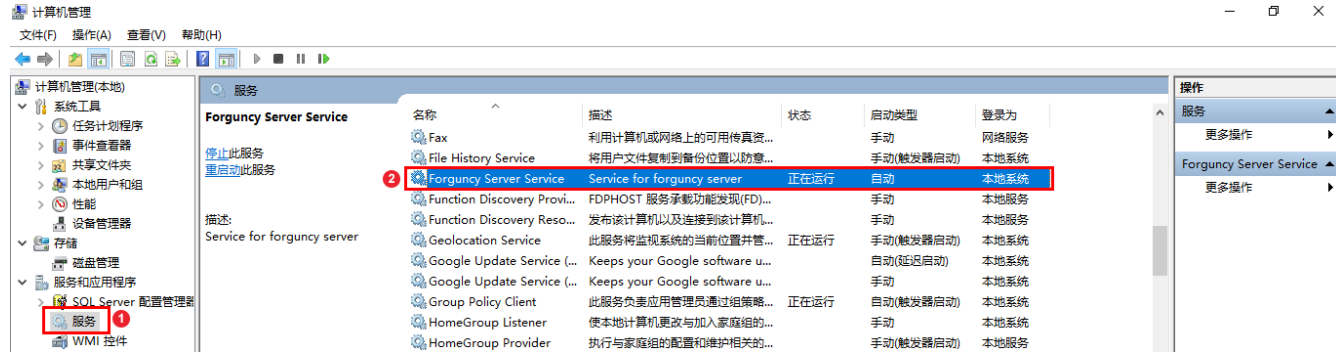

检查项二 检查安装有活字格服务端的计算机的设置。

活字格应用是单页应用(SPA),应用程序通过与Ajax读取页面内容与正在运行的服务器进行通信,通过Ajax中的通信是在一个相对路径进行。

如果安装有活字格服务端的计算机设置的是反向代理服务器,且在发送请求中,域名和反向代理设置了子目录排序,则活字格可能无法正常工 作。

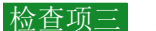

检查项三 检查外部数据库连接。

外部数据库发布到活字格服务器上之后不能正常显示,可能为外部数据库故障,请检查外部数据库连接,具体请参[见第十五章](https://help.grapecity.com.cn/pages/viewpage.action?pageId=72355085) [连接到外部数据库。](https://help.grapecity.com.cn/pages/viewpage.action?pageId=72355085)

检查项三 检查服务端机器名与IP地址。

 活字格服务器访问管理用户帐户的页面,使用的服务器名称/IP地址是应用程序发布时的服务器名/IP地址。所以,如果服务器与IP地址的对 应关系被限制或者设置安全性,应用程序将无法正常工作。

解决方法参考以下两种方式:

- 1. 在Hosts文件,检查服务器名称与本地IP地址是否对应。
- 2. 使用指定的本地IP地址进行应用发布。

[回到顶部](#page-0-2)